## Руководство по эксплуатации

## **Планшетный компьютер CyberBook**

## **Модель: T118 T188**

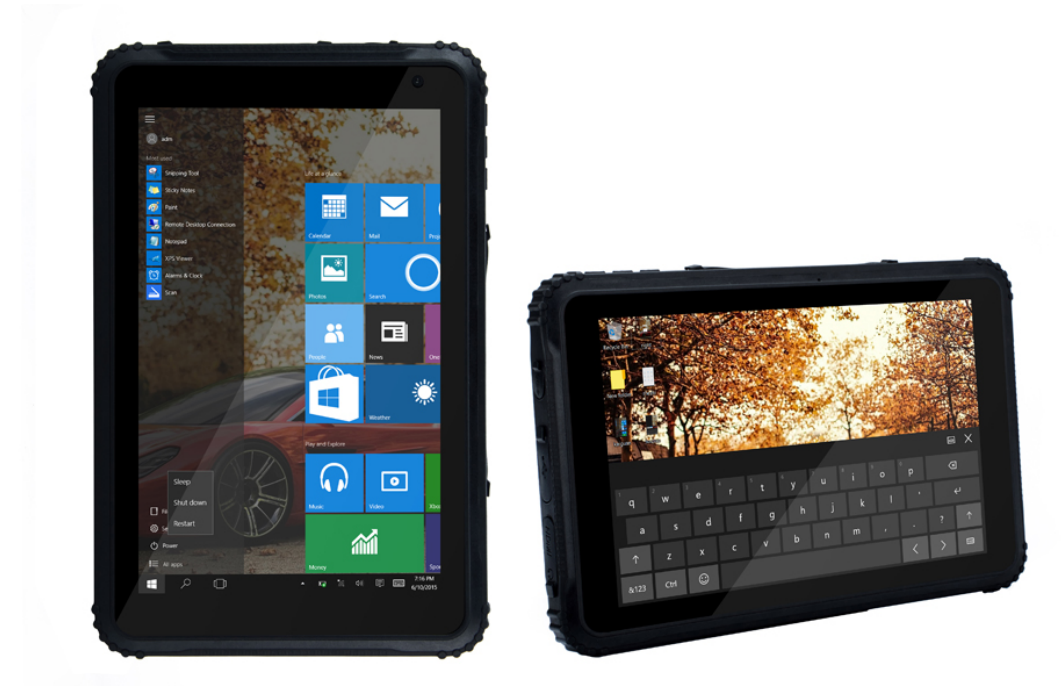

2019

Сертификат ICO 9001:2015

#### Примечание:

Изменения или модификации, не утвержденные в явном виде стороной, ответственной за обеспечение ЭМС, могут воспрепятствовать работе пользователя с этим оборудованием. Для того чтобы достичь соответствия установленным предельным значениям, необходимо использовать экранированные интерфейсные кабели и не экранированный сетевой шнур. Ноутбук не содержит встроенного источника питания.

Этот документ содержит сведения, являющиеся собственностью владельца. Все права защищены. Никакая часть настоящего руководства не может воспроизводиться механическими элементами или иными средствами в любой форме без предварительного письменного разрешения производителя.

CyberBook - является зарегистрированным продуктом компании ООО «НПК ДЕСТЕН». Название других продуктов или компаний указанных в данном руководстве, могут быть товарными знаками или товарными именами соответствующих владельцев.

#### Ограничение ответственности

Хотя для обеспечения точности и правильности настоящего руководства были предприняты все разумные меры, ни производитель, ни продавец не несут ответственности за ошибки и неточности, которые могут встретиться в этом руководстве, или за результаты использования, содержащие в нем информации.

Компания ООО «НПК ДЕСТЕН» оставляет за собой право пересматривать или изменять содержание данного руководства в любое время без предварительного уведомления.

©Владельцем товарного знака Microsoft® и логотипа Windows 10, зарегистрированного на территории США и/или других стран, и владельцем авторских прав на их дизайн является корпорация Microsoft®. Intel®, логотип Intel®, Intel® Inside, Intel® Core™ i3, Intel® Core™ i5, Intel® Core™ i7, Intel® Centrino, Celeron, Atom, Intel® Xeon, Intel® SpeedStep, Intel® Itanium®, Pentium®, Xeon® являются товарными знаками или зарегистрированными товарными знаками Intel® Corporation или ее подразделений в США и других странах.

Другие упомянутые в данном руководстве программные продукты и изделия могут быть зарегистрированными товарными знаками их владельцев.

Москва, Строительный проезд, 10. Телефон +7 (495) 970-00-07

ООО «НПК ДЕСТЕН»

Все права защищены.

### СОДЕРЖАНИЕ

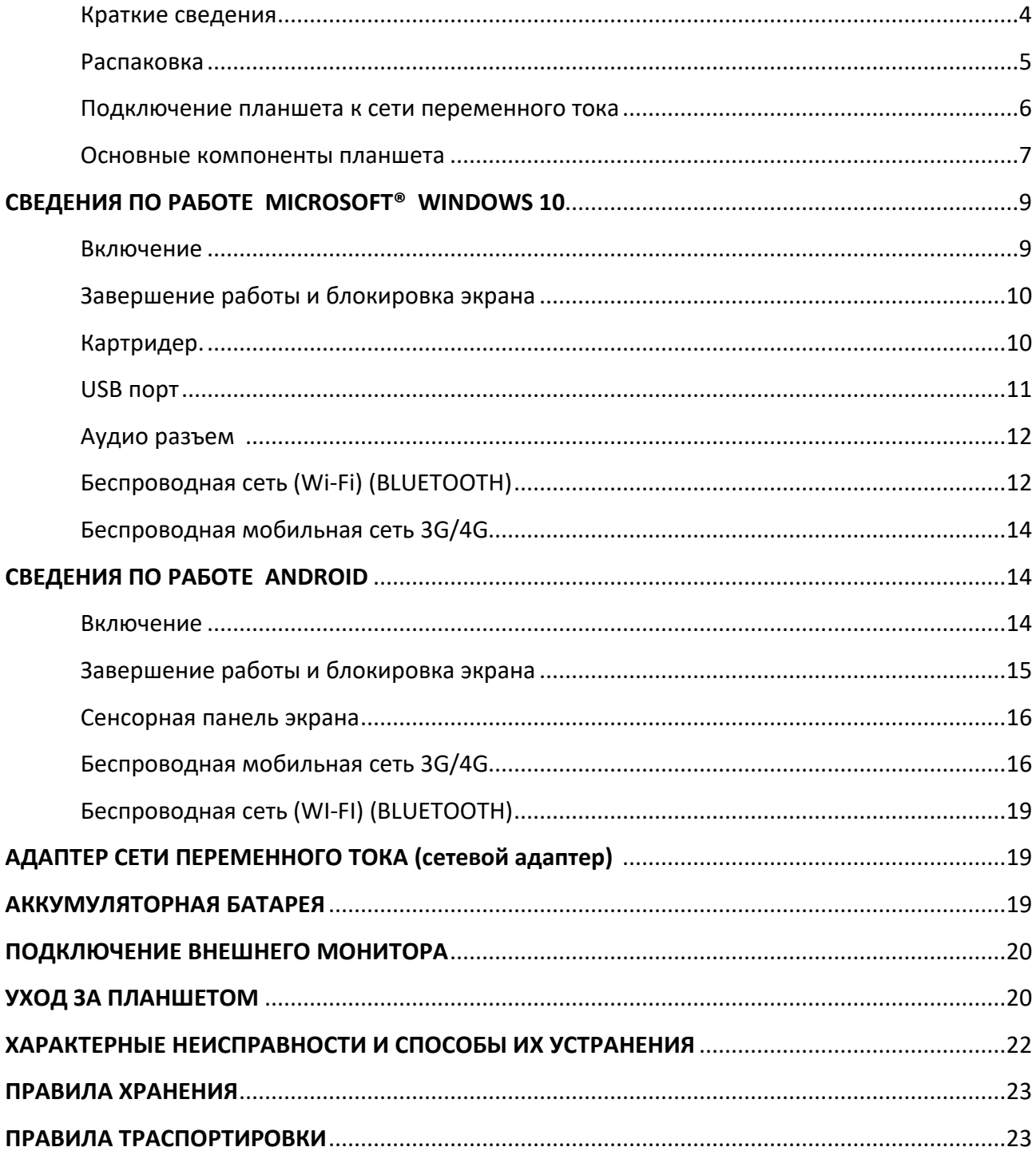

## *Краткие сведения о планшете CyberBook*

Уважаемый покупатель! Благодарим Вас за приобретение нового планшета *CyberBook*.

*CyberBook* - это планшеты для производственных предприятий, научных лабораторий, вычислительных центров, и др. При проектировании планшета *CyberBook* используется новейшие достижения в области информационных технологий. Современный Эргономичный дизайн и сложная архитектура планшета *CyberBook* делают их мощными, производительными и удобными в использовании.

#### Настоящее руководство распространяется на модели *CyberBook*

Предусмотрев модернизацию планшетов *CyberBook*, Вы постоянно находитесь на вершине компьютерных технологий.

Приобретая нашу продукцию, Вы получаете возможность пользоваться широким спектром профессиональных услуг:

- бесплатные технические консультации:
- модернизация
- быстрое, удобное и качественное обслуживание в постоянно расширяющейся сети сервисных центров на территории России:
- приобретение лицензионного программного обеспечения и т.д.

В настоящем документе содержится описание, технические характеристики и правила эксплуатации планшета *CyberBook*. Необходимо внимательно изучить его перед эксплуатацией.

## *ПРИМЕЧАНИЕ*

*Так как конкретные модели планшетов могут иметь различные конфигурации, некоторые из компонентов, упомянутых в этом руководстве, могут отсутствовать в Вашем планшете или несколько отличатся от описанных, а приемы работы с планшетом – иметь свои особенности*.

#### **Распаковка**

Планшет поставляется упакованным в прочную оригинальную коробку. При совершении покупки аккуратно распакуйте планшет. Тщательно проверьте комплектацию. Если что-либо отсутствует или повреждено, немедленно обратитесь к продавцу.

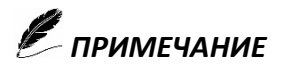

*Все коробки и упаковочные материалы следует сохранить. Они могут пригодиться:* 

- *При перевозке планшета на ремонт или новое место*
- *В случаи возврата планшета в период гарантийного срока*

В стандартный комплект поставки планшета входит

- Планшет:
- Адаптер электропитания:
- Переходник USB => microUSB
- Руководство по эксплуатации:
- Гарантийный талон:

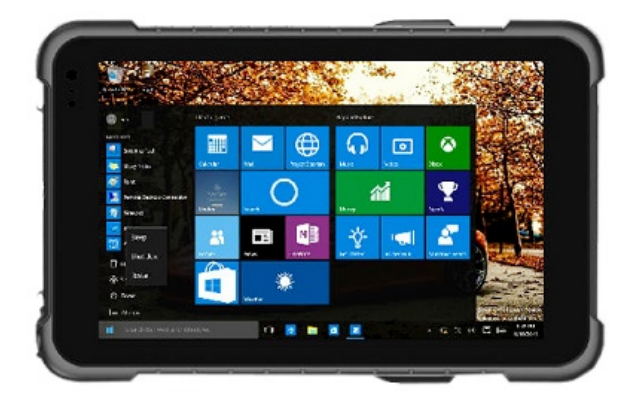

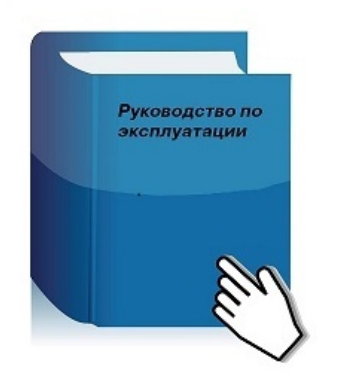

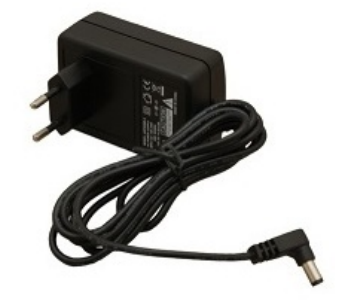

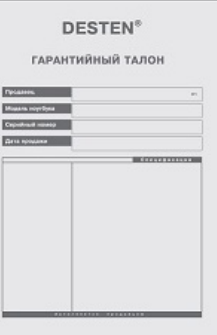

#### **Подключение планшета к сети переменного тока**

Планшет работает от внешней сети переменного тока, а также внутренней батареи. При первом использовании планшета рекомендуется использовать внешнюю сеть переменного тока в качестве источника питания.

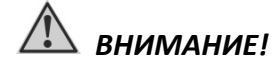

*Используйте исключительно поставляемый в комплекте адаптер сети переменного тока. Использование других адаптеров сети переменного тока может повредить планшет.*

- Подключите адаптера сети переменного тока к электрической розетке
- Подключите электрический кабель адаптера сети переменного тока к разъёму питания на боковой панели планшета согласно инструкции (стр. 8)
- При правильном подключении, питания должно поступать к адаптеру сети переменного тока, и лишь затем к планшету.

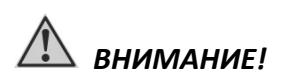

*При отключении планшета от питания, вначале необходимо отключить кабель от электрической розетки и лишь, затем отсоединить кабель от планшета. Обратный порядок выполнения данной процедуры может привести к повреждению адаптера питания.*

*При отключении адаптера питания, всегда держитесь за адаптер. Никогда не тяните непосредственно за кабель питания.*

## **И ПРИМЕЧАНИЕ**

*При подключенном адаптере питания, происходит одновременная зарядка встроенной аккумуляторной батареи. Для получения информации относительно использования батареи см. соответствующий раздел данного руководства.*

## **Обзор планшета CyberBook**

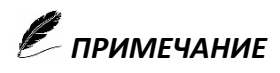

*В зависимости от приобретённой модели, внешний вид планшета и расположение портов, разъёмов, вентиляционных отверстии может отличаться от приведенного в данном руководстве.*

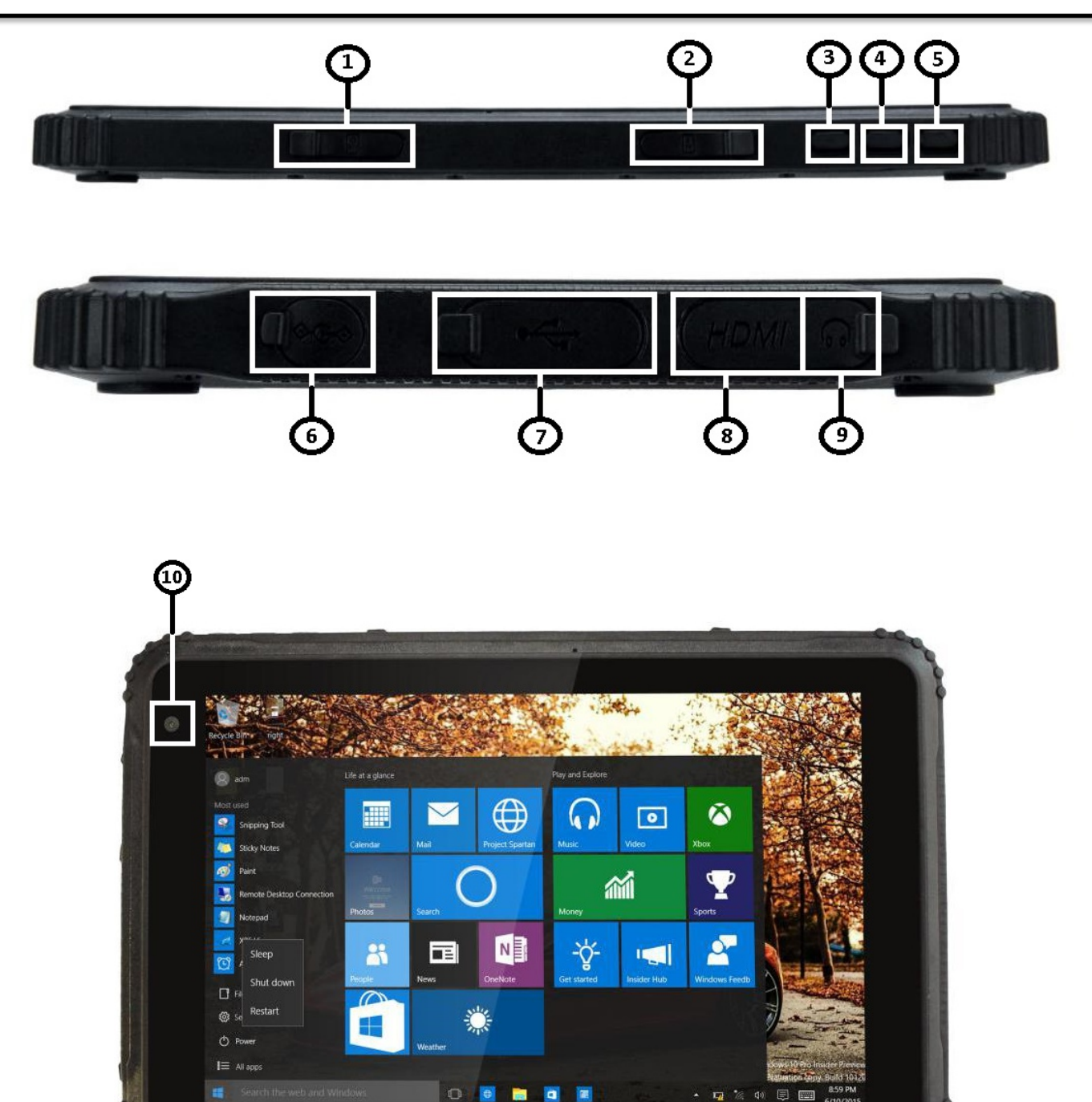

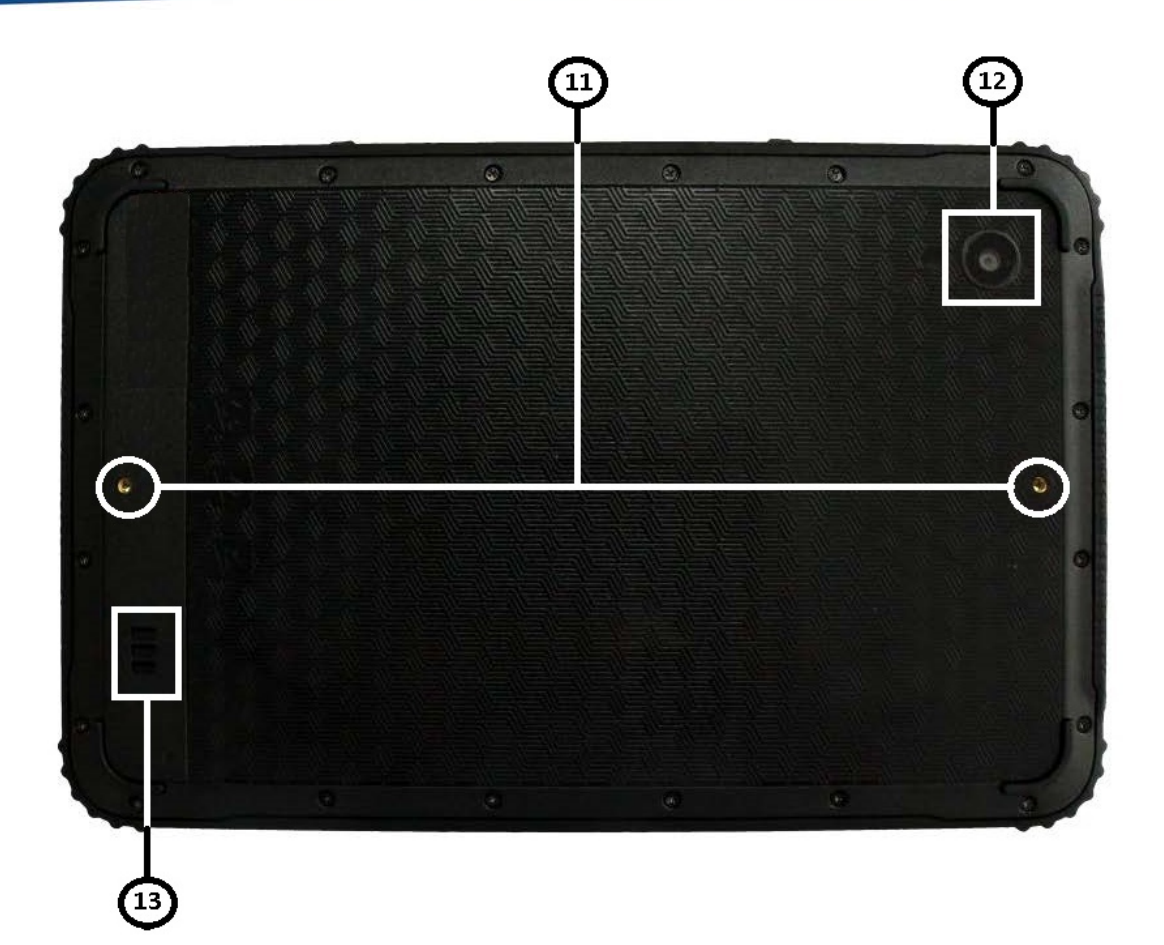

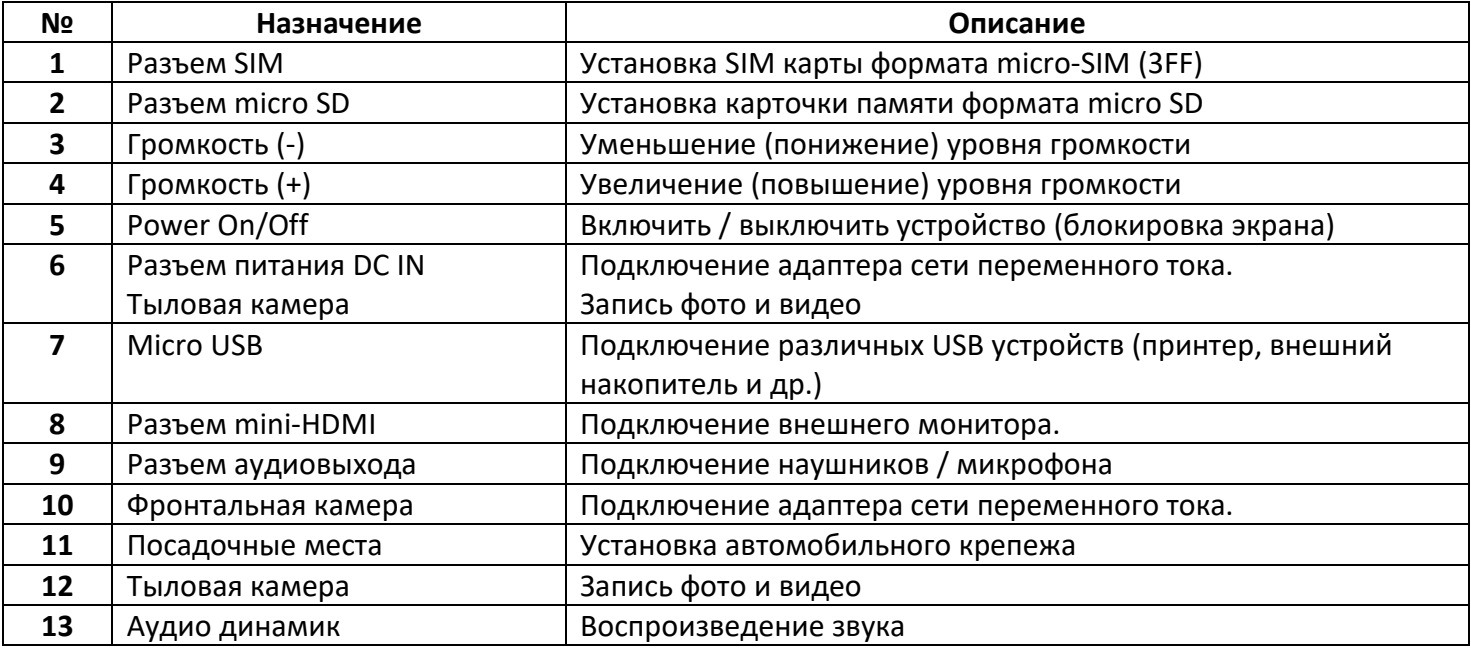

#### *Первое включение***.**

- Убедитесь, что планшет подключен к внешнему источнику электропитания или достаточный заряд аккумуляторно батареи для работы планшета.
- Нажмите кнопку включения (POWER)

## **И ПРИМЕЧАНИЕ**

*При включении планшета, рекомендуется в первую очередь включить питание принтера, сканера и других периферийных устройств, затем включить питание планшета. Повторное включение после завершения работы планшета, допускается не менее чем через 20 секунд.*

*При необходимости выключить планшет сразу после его включения, подождите 5 секунд с момента запуска. Попытка выключить планшет сразу после его запуска - может привести к повреждению операционной системы.*

При покупке планшета с предустановленной операционной системой Windows и первым запуском, появится сводная таблица на экране

- Ознакомление с лицензией
- Создать учетную запись (указать имя пользователя)
- Ввести ключ активации (по требованию)
- Указать часовой пояс (по требованию)

### **Microsoft® Windows 10**

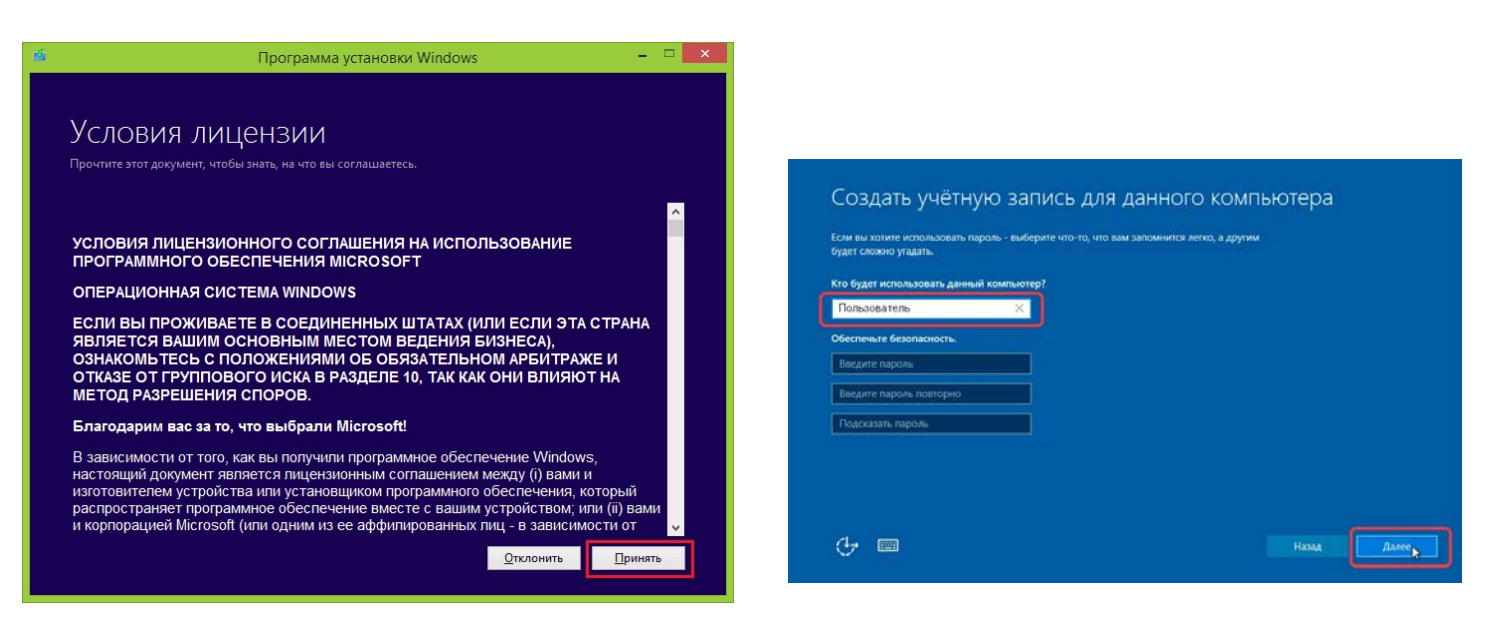

### *Завершение работы и перезагрузка*

Для завершения работы или перезагрузки планшета, необходимо сохранить все данные, и завершить работу со всеми приложениями.

В операционной системе Microsoft® Windows 10, необходимо в меню «Пуск» («Start»), зафиксировать кнопку «Выключение», выбрать необходимое действие из предложенных: «Спящий режим» «Завершение работы» «Перезагрузка» и зафиксировать выбранное кнопку.

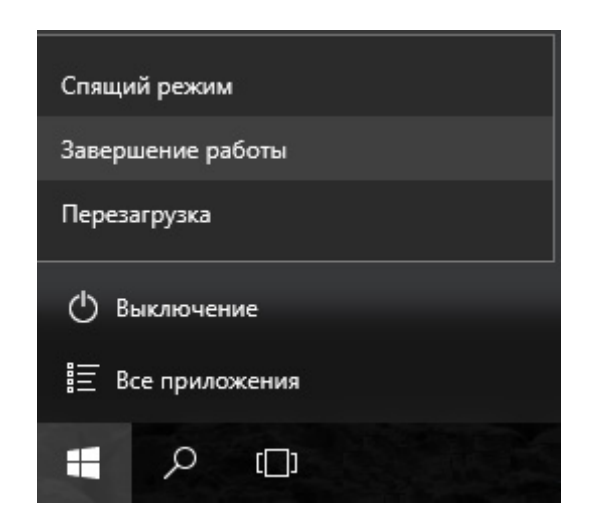

### *Режим блокировки экрана (режим ожидания)*

*Режим блокировки экрана* – это режим пониженного потребления электроэнергии. При переходе в режим блокировки экрана, все открытые документы и программы сохраняются.

Вы можете перевести планшет в данные режимы при помощи:

 $\triangleright$  Кратковременное нажатие кнопки POWER ON/OFF

Для возобновления работы необходимо повторно (кратковременно) нажать кнопку POWER ON/OFF/

### *Картридер.*

В качестве внешней памяти для хранения различной информации Вы можете использовать флешкарты.

Планшет оснащён картридером формата microSD, при помощи данного разъёма вы можете подключать флеш-накопителей microSD, для установки различных программ, хранения данных и т.д.

## *USB (microUSB) порт.*

Последовательный интерфейс передачи данных для периферийных устройств. В планшете используется порты типа USB/microUSB. Данный стандарт поддерживает технологию «Plung-and-Play» который позволяет устанавливать (извлекать) USB устройства не выключая планшет.

Подключите устройство, дождитесь, пока планшет обнаружит данное устройство. В случаи если устройство не обнаружено, необходимо установить дополнительный драйвер, приложенный к комплекту устройства.

#### *Безопасное извлечение USB и SD устройств***.**

Перед тем как извлечь флеш накопитель из картридера или USB порта, произведите безопасное извлечение.

 Щелкните по значку «Безопасное извлечение устройства».

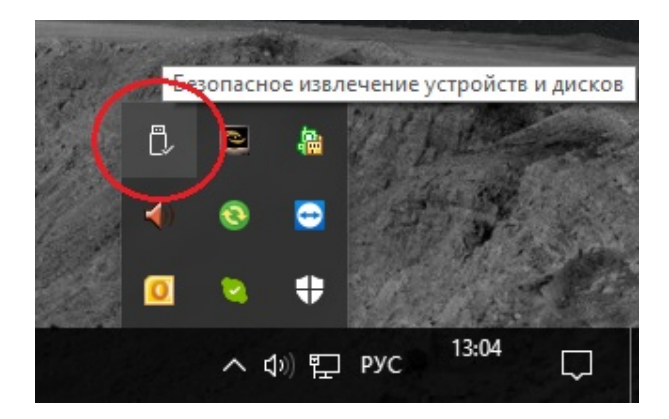

 В списке устройств, выберите требуемое устройство.

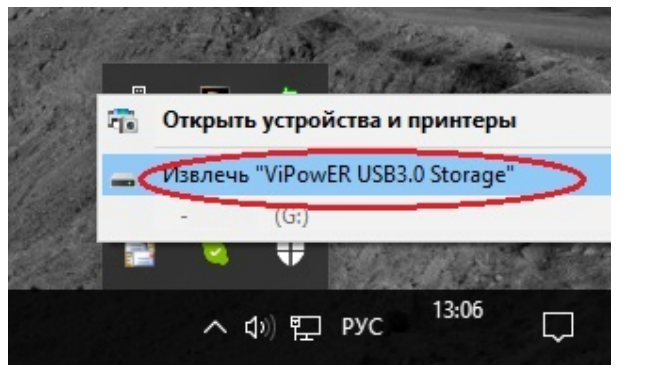

- Появится уведомление, «устройство может быть извлечено.
- Извлекайте устройство.

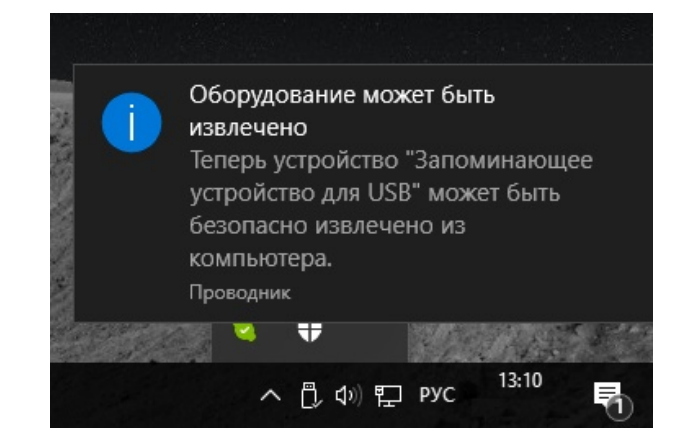

Перед тем как извлечь из USB порта кабель принтера, сканера или иного периферийного устройства, необходимо первым отключить от сети питания само устройство (принтер, сканер) и только затем извлечь кабель из порта планшета.

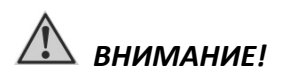

*Если не соблюдать правила использования подключения (извлечения) различных типов устройств из портов USB, это может привести к выходу из строя USB портов или самого планшета.*

#### *Микрофон и аудио разъем.*

- Планшет оснащен встроенным микрофон для осуществления записи звука, а также встроенным динамиком для воспроизведения звука.
- При необходимости можно подключить к аудио разъёму дополнительно наушники или микрофон

## *ПРИМЕЧАНИЕ*

*При использовании наушников, Вы не можете использовать встроенный динамик.*

#### *Беспроводная сеть Wi-Fi*

В зависимости от модели, планшет может быть укомплектован модулем для соединения с беспроводной локальной сетью Wi-Fi (WLAN). Данный модуль позволяет Вам осуществлять доступ к локальной сети (интернет) в беспроводном режиме.

#### *Подключение:*

 выбрать беспроводное подключение в сетевых параметрах.

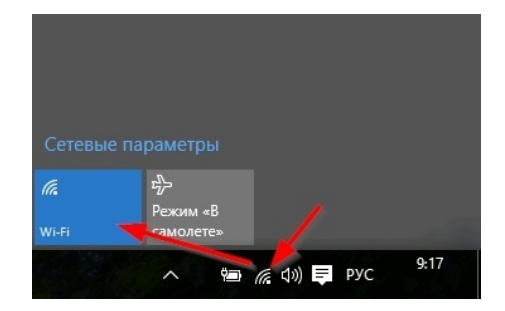

выбрать необходимую сеть из списка.

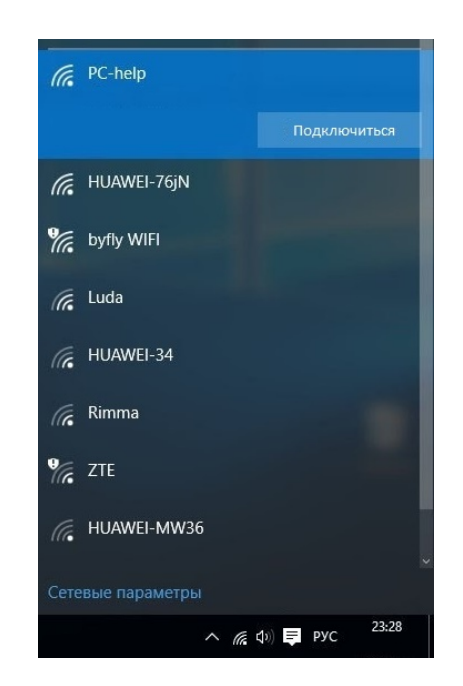

## *Беспроводной модуль (BLUETOOTH)*

Данный модуль позволяет Вам подключать в беспроводном режиме различные устройства Bluetooth такие как: Bluetooth гарнитура, Bluetooth мышь, Bluetooth клавиатура, и другие устройства Bluetooth.

#### *Подключение:*

- Включите устройство, которое Вы хотите подключить к планшету.
- Коснитесь значка беспроводное подключение Bluetooth.
- Выбрать необходимое устройство из списка.

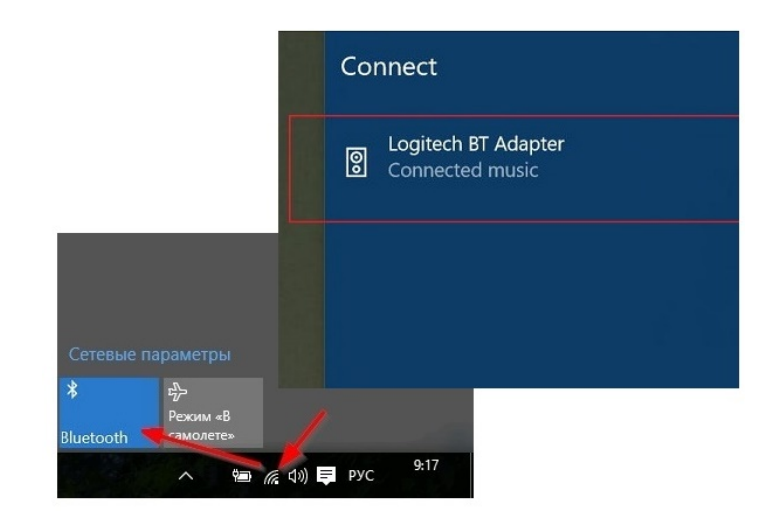

### *Беспроводная мобильная сеть 3G/4G*

В зависимости от модели, планшет может быть укомплектован беспроводным мобильным модулем 3G/4G. Данный модуль позволяет Вам осуществлять доступ к сети (интернет) в беспроводном режиме.

Для подключения к сети, необходимо установить SIM-карту в планшет и произвести активацию мобильных данных:

- Коснитесь значка (настройки), чтобы открыть меню параметров настройки.
- **EXECUTED** (SIM-карта)
- Коснитесь (Мобильные данные), чтобы активировать.

## *ВНИМАНИЕ!*

*Удостоверьтесь, что выключили планшет прежде, чем установить или извлечь SIM-карту.* 

## **Android**

Планшета с предустановленной операционной системой Android.

- Включите устройство, удерживая кнопку POWER ON/OFF
- После первого включения и установленной SIM картой, операционная система Android может потребовать ввести PIN код.
- Введите PIN код, поставляемый в комплекте с SIM картой, подтвердите операцию «ОК»

После ввода PIN кода (при необходимости) операционная система предложит Вам установить:

- Язык
- Дата и время
- Беспроводная сеть Wi-Fi
- Варианты службы определения местоположения

Выберете необходимый язык, время и т.д. прикоснувшись пальцем к тексту указанному на экране.

После загрузки системы отобразится экран «рабочего стола»

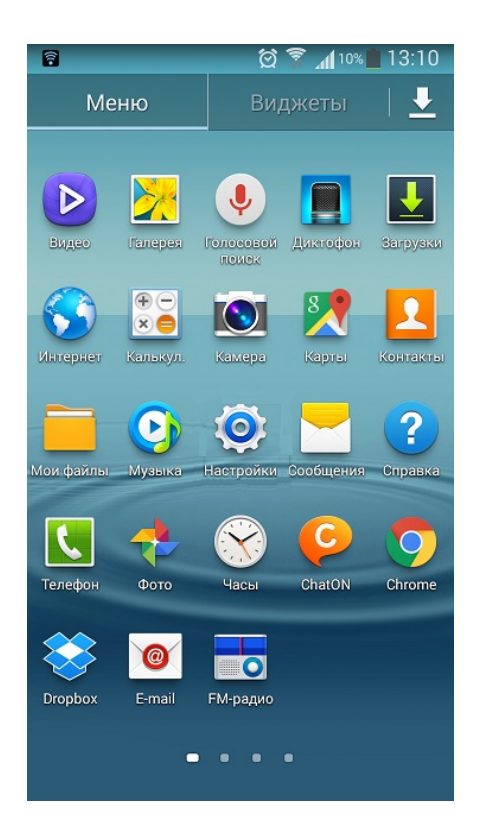

### **Завершение работы и блокировка экрана**

- **Выключить устройство** удерживайте кнопку POWER ON/OFF и подтвердите свои действия, выбрав пункт «Отключить питание»
- **Блокировка экрана** кратковременно нажмите кнопку POWER ON/OFF, для возобновления работы, нажмите повторно кнопку POWER ON/OFF.

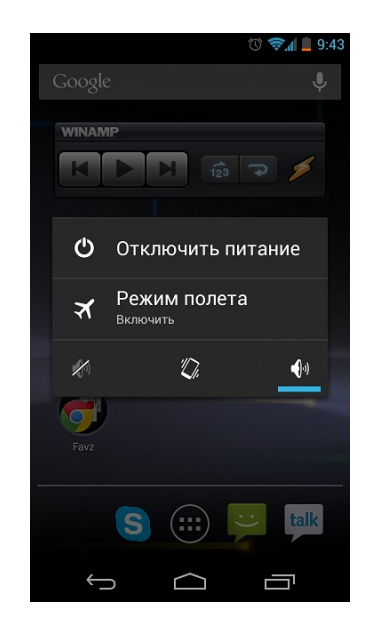

## **И ПРИМЕЧАНИЕ**

*Если устройство не использовать более минуты, экран блокируется автоматически.*

### *Сенсорный экран*

- $\triangleright$  Коснитесь один раз запуск меню, опции или приложения.
- Коснитесь и удерживайте более 2х секунд перемещение элемента.
- Увеличение/уменьшения фото или страницы сайта коснитесь двумя пальцами область экрана, затем разводите пальцы в стороны или сводите.

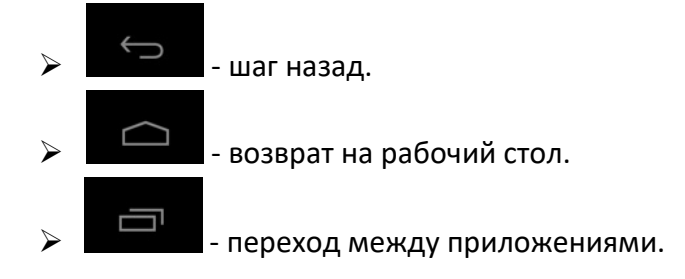

### *Беспроводная мобильная сеть 3G/4G*

В зависимости от модели, планшет может быть укомплектован беспроводным мобильным модулем 3G/4G. Данный модуль позволяет Вам осуществлять доступ к сети (интернет) в беспроводном режиме.

- Выключите устройство.
- Установите SIM карту.
- Включите устройство.

Активация мобильный данных (3G/4G ) интернет.

- Коснитесь значка «меню»
- Далее коснитесь пункта «Настройки»
- В пункте «Другие сети «еще»» выберите раздел (мобильные сети)
- Активируйте «Мобильные данные»

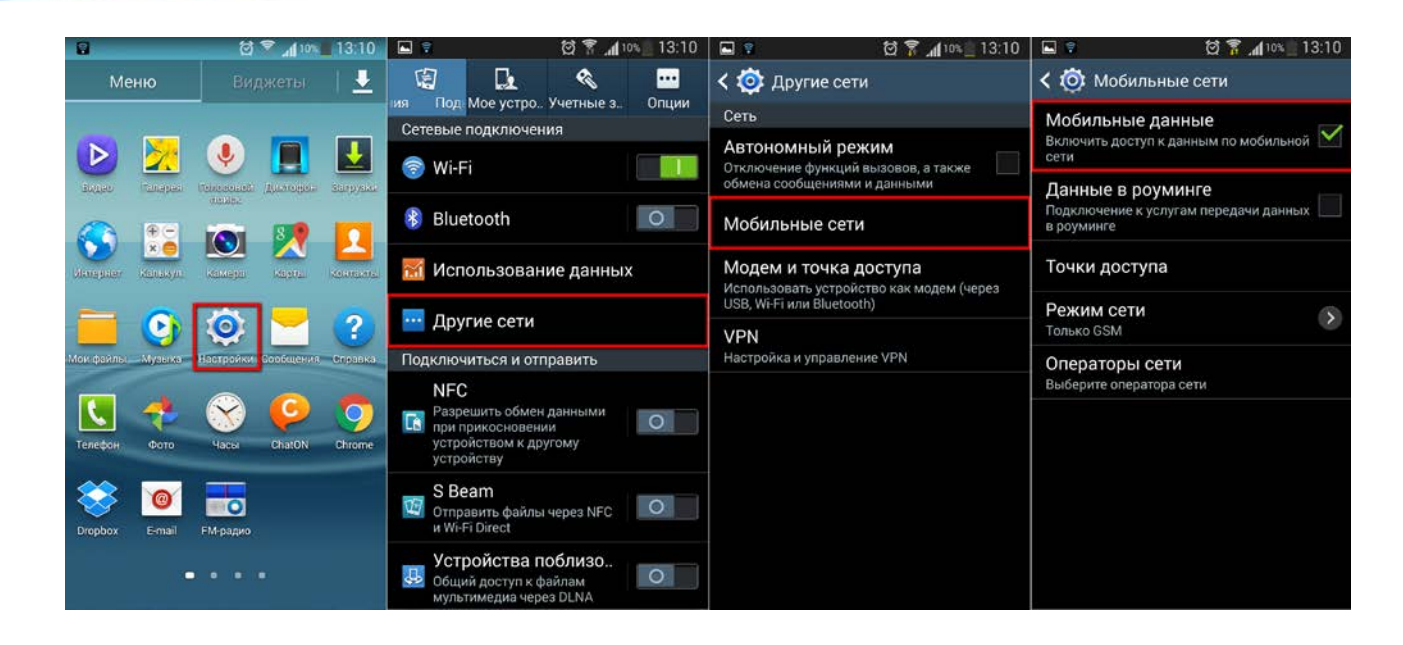

## **И ПРИМЕЧАНИЕ**

*Если устройство будет в области сигнала, значение 3G/4G будет указано на экране.*

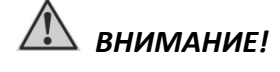

*Удостоверьтесь, что выключили свое устройство прежде, чем установить или извлечь SIM-карту.* 

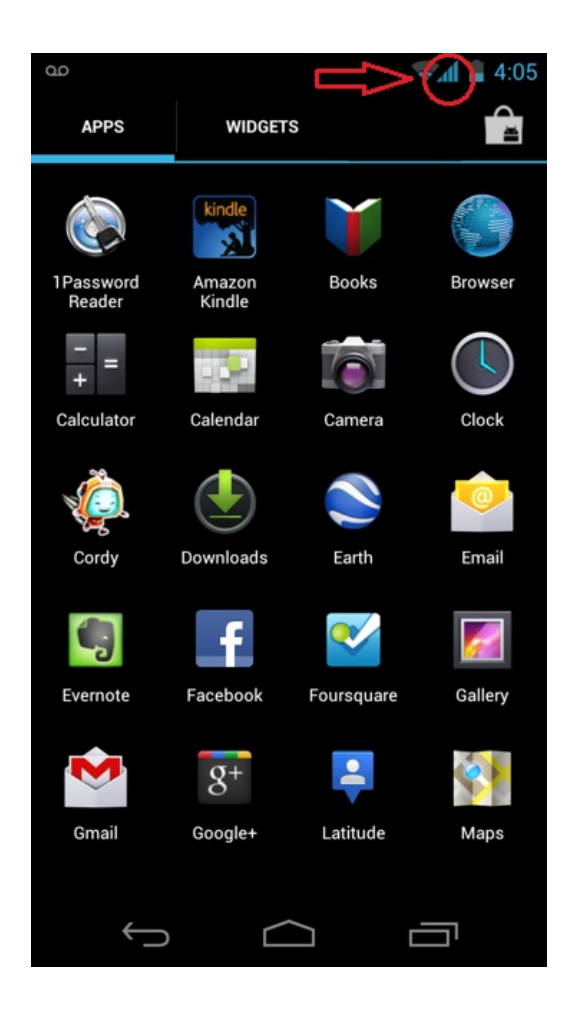

### *Беспроводная сеть Wi-Fi*

В зависимости от модели, планшет может быть укомплектован модулем для соединения с беспроводной локальной сетью Wi-Fi (WLAN). Данный модуль позволяет Вам осуществлять доступ к локальной сети (интернет) в беспроводном режиме.

#### *Подключение*

- Коснитесь значка «меню»
- Далее коснитесь пункта «Настройки»
- Активируйте пункт «WI-FI»
- После активации «WI-FI» появится список доступных подключений.
- Выберите необходимое подключение.

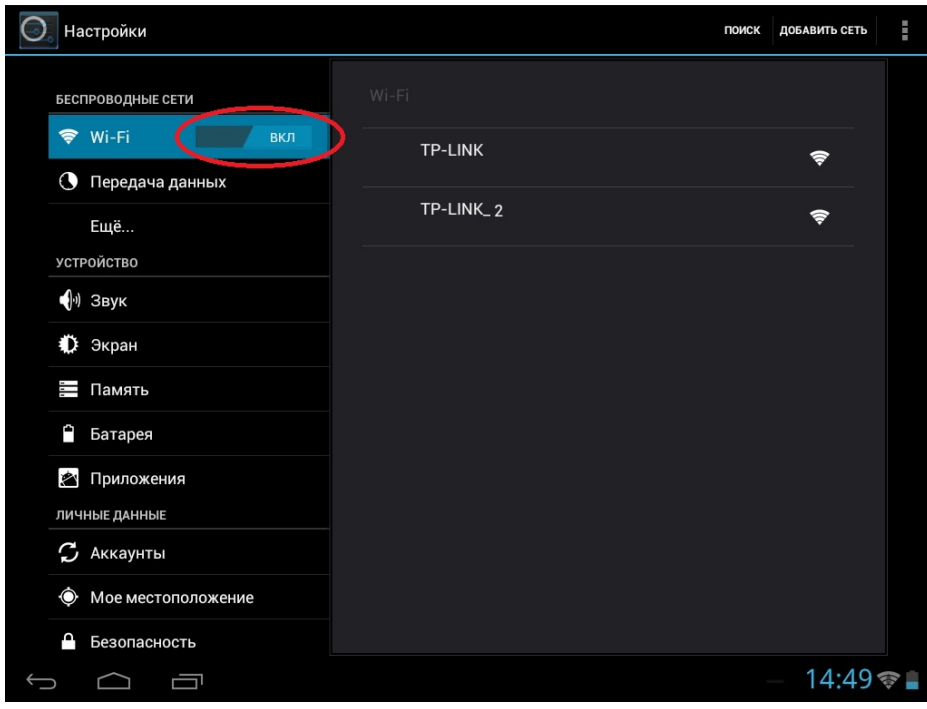

### *Адаптер сети переменного тока (адаптер питания)*

## *ВНИМАНИЕ!*

*Данный адаптер питания предназначен исключительно для Вашего планшета. Подключение адаптера к другим устройствам может привести к его повреждению. Шнур питания от сети переменного тока рассчитан на использования в стране приобретения планшета. Если вы планируете зарубежную поездку, проконсультируетесь у Вашего дилера (магазина) о возможности использования данного сетевого адаптера в электросетях других стран.*

При отключении планшета от электросети, сначала отключите адаптер от сети и лишь затем от планшета. Обратный порядок данной процедуры может привести к повреждению адаптера питания или планшета. При отключении адаптера от электросети, всегда держитесь за вилку, никогда не тяните за кабель. Сетевой адаптер служит для преобразования переменного тока (AC)220В. в постоянный (DC)19В., используемый в работе планшета. Он также служит для заряда аккумуляторной батареи.

### *Аккумуляторная батарея*

Аккумуляторная батарея служит в качестве источника энергии для автономной работы планшета. При подключении адаптера питания к планшету, происходит заряд аккумуляторной батареи. Время автономной работы планшета с полностью заряженной аккумуляторной батареи зависит от интенсивности использования планшета и температуры окружающей среды. Использования планшета при температурах близких к границам разрешенного диапазона снижает время работы устройства и срок службы батареи. При использовании периферийных устройств, время работы планшета также сокращается.

# **Рекомендации по экономии электропитания**

Помимо предусмотренных функций экономии электропитания Вы можете следовать указанным рекомендациям для продления времени работы от батареи, а так же службы батареи.

- $\triangleright$  Не отключайте режим экономии электропитания
- Понизьте уровень яркости дисплея до минимального приемлемого уровня
- Выключайте планшет, если Вы его не планируете использовать свыше двух и более дней.

#### *Подключение внешнего монитора*

В зависимости от модели, планшет может быть укомплектован HDMI (mini – HDMI) разъемом. Если вы хотите получить изображения с более высоким разрешение, Вы можете подсоединить внешний монитор к Вашему планшету, задействовав разъем HDMI (mini-HDMI)

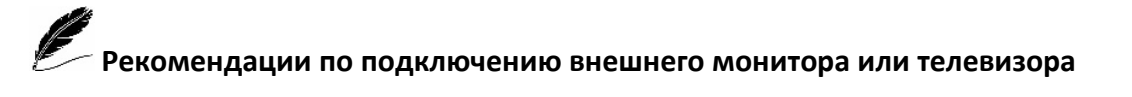

- Удостоверьтесь, что планшет выключен.
- Подключите кабель монитора к HDMI (mini-HDMI) разъему планшета
- Чтобы использовать внешний монитор, включите его до включения планшета.

## *ВНИМАНИЕ!*

*Не отсоединяйте внешний монитор от разъёма HDMI (mini-HDMI) до тех пор, пока не выключите планшет.*

#### **Защита данных.**

Чтобы обеспечить сохранность данных, а так же самого планшета, Вы можете защитить планшет паролем. Использование пароля при запуске системы защищает планшет от несанкционированного использования. Если пароль установлен, требование ввода пароля будет, появляется на экране всякий раз, когда планшет включается.

#### **Руководство по уходу за планшетом.**

#### **Общие рекомендации**

- Не устанавливайте планшет в местах, где он может, подвергнутся воздействию повышенной влажности, высоких температур, вибрации, прямого солнечного света и пыли превышающей норму.
- $\triangleright$  Не используйте планшет при температуре окружающей среды ниже -20°С или выше +60°С.
- $\triangleright$  Не храните планшет при температуре окружающей среды ниже -30°С или выше +70°С.
- Не располагайте электрические устройства (холодильник, микроволновая печь, большие музыкальные динамики и т.д.), которые могут генерировать сильные электромагнитные поля.
- Старайтесь не перемещайте планшет из холода (ниже 0°С) в теплое помещение в рабочем состоянии с перепадом температуры в 10°С и более. Рекомендуется дать планшету нагреться в

течении периода времени ~30 минут на каждые 10°С разницы температур.

- Не размещайте планшет на неустойчивой поверхности.
- Не размещайте тяжелые предметы на корпусе планшета, так как это может привести к повреждению дисплея. Экран дисплея является очень чувствительным к механическим воздействиям.

Не используйте бумажные полотенца для очистки экрана, не прикасайтесь к дисплею ручкой, карандашом или металлическими предметами

#### **Рекомендации по чистке планшета**

- Не проводите чистку планшета во включённом состоянии.
- Используйте мягкую тканевую салфетку для чистки. Чувствительность сенсорной панели (экрана) заметно снижается при ее загрязнении.

#### **Уход за аккумуляторной батареей.**

- Не производите зарядку планшета при температуре окружающей среды ниже 5°С или выше +50°С. Если планшет использовался или хранился вне указанного температурного диапазона перед зарядкой дайте устройству нагреться/остыть в течении периода времени ~30 минут на каждые 10°С разницы температур.
- Время зарядки батареи до 90% составляет 4-5 часов при 20°С. Время зарядки батареи увеличивается при температурах близких к разрешенным границам.
- При первом использовании аккумуляторной батареи с момента покупки планшета, произведите, полны заряд и полный разряд батареи и повторите подобную операцию в три цикла.
- При планируемом длительном периоде не использовании планшета (более 2 недель) выключайте полностью планшет.
- Перед началом длительного хранения полностью зарядите планшет.

Не храните планшет более 2 месяцев без его полной перезарядки

#### **Использование планшета в поездках**

- Перед началом путешествия, сделайте резервные копии важной информации на сменные носители информации. В качестве дополнительной меры предосторожности, возьмите с собой копии самых важных данных.
- Убедитесь, что батарея полностью заряжена.
- Отключите сетевой адаптер и возьмите его с собой. Используйте его для подключения к источнику питания и для зарядки батареи.
- Перевозите планшет в ручной клади. Не сдавайте его в багаж.
- $\triangleright$  Если Вам необходимо оставить планшет в автомобиле, поместите его в багажник, чтобы избежать воздействия прямых солнечных лучей или кражи.
- При прохождении через рамку металлодетектора не проносите планшет с собой. Пронесите планшет через рентген-установку (вместе с остальным багажом).
- При планировании зарубежной поездки проконсультируйтесь у Вашего дилера (магазина) по

использованию адаптера питания и совместимости электросети в стране назначения.

## **ХАРАКТЕРНЫЕ НЕИСПРАВНОСТИ И СПОСОБЫ ИХ УСТРАНЕНИЯ**

Если Вы испробуете все предложенные рекомендации, но проблема не устранится, запомните или запишите все произведенные Вами действия и обратитесь за квалифицированной помощью службу поддержки.

Ниже предоставлена таблица с возможными проблемами, и возможными способами их решения.

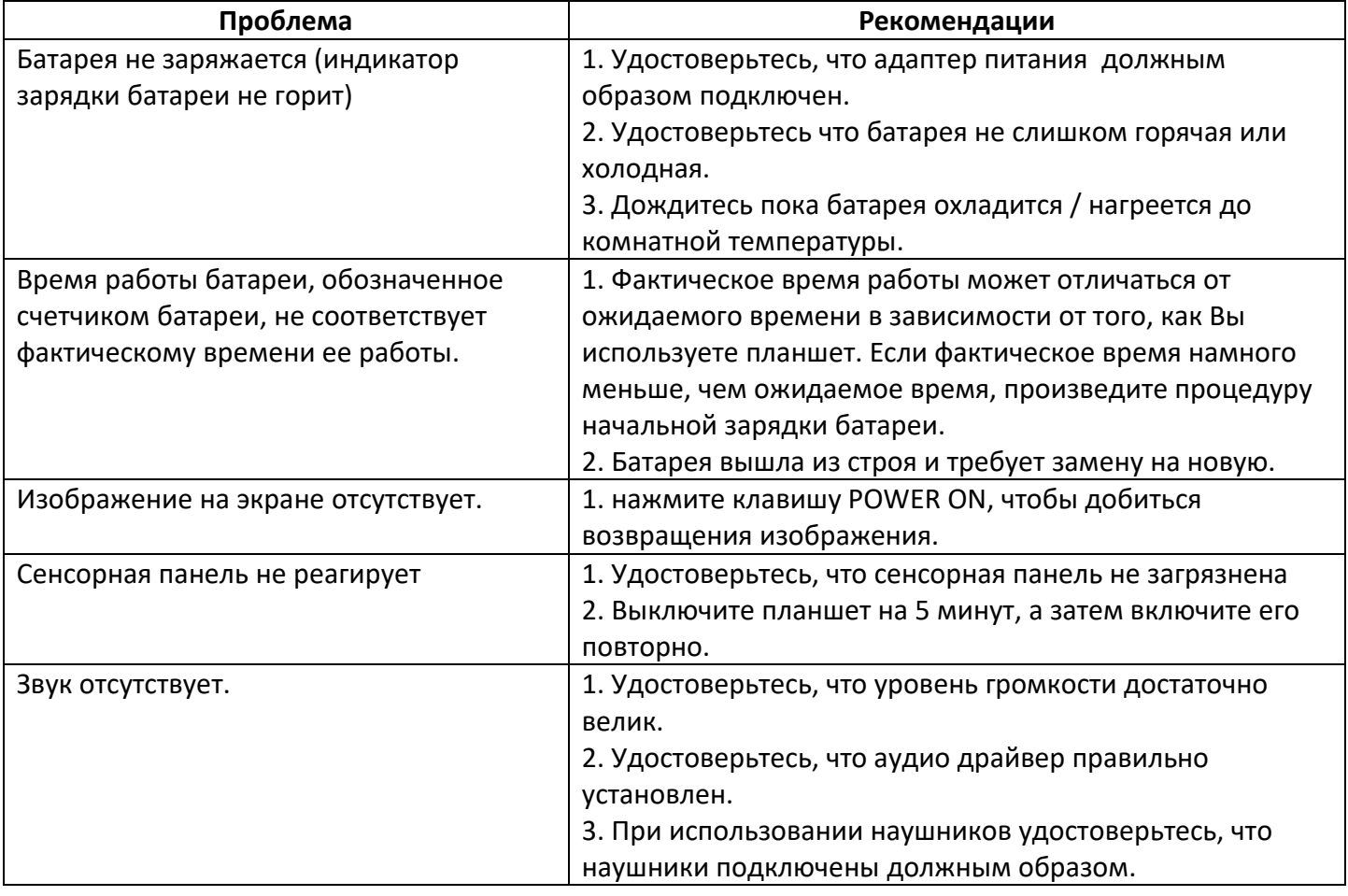

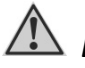

### $\Delta$  внимание!

*В случаи неисправности планшета, рекомендуем незамедлительно обратится в авторизованный сервисный центр для консультации и помощи.*

## **ПРАВИЛА ХРАНЕНИЯ**

Хранение планшета осуществляется в упаковочной таре, поставляемой с устройством.

Изготовитель гарантирует сохранность планшета до ввода в эксплуатацию при соблюдении требований хранения в течение пяти лет.

Планшет должен храниться в упаковочном виде в отапливаемых и сухих помещениях при следующих климатических условиях:

- $\triangleright$  температура -30°С ~ 70°С
- $\triangleright$  влажность 5% ~ 95%
- атмосферное давление 60…120 кПа.

Изделие должно храниться с соблюдением действующих правил пожарной безопасности.

В складских помещениях, применяемых для складирования изделий, не должно быть паров кислот, щелочей и других химических активных веществ, способных вызвать коррозию.

## **ПРАВИЛА ТРАСПОРТИРОВКИ**

Изделие в упаковке изготовителя может транспортироваться на любое расстояние, любым видом транспорта, включая воздушный, морской автомобильный и железнодорожный.

Виды транспортных средств, используемых для транспортировки изделия, должны обеспечивать его размещение в закрытом отсеке, таких как: крытые вагоны, трюмы судов, закрытые автомобили, герметичные и обогреваемые отсеки самолетов.

Транспортировка изделия должна осуществляться в соответствии с правилами перевозок, действующими на каждом виде транспорта.

Транспортирование изделия должно осуществляться с соблюдением следующих климатических требований:

- $\triangleright$  температура -30°С ~ 70°С
- $\triangleright$  влажность 5% ~ 95%
- атмосферное давление 60…120 кПа.

Размещение и крепление изделий в упаковке изготовителя в транспортных средствах должно обеспечивать ее устойчивое положение и не допускать ее перемещения во время транспортировки.

Во время транспортировки и сопутствующих погрузочно-разгрузочных работ, должна быть обеспечена защита изделий от непосредственного воздействия атмосферных осадков.

В транспортных средствах, применяемых для транспортировки изделий, не должно быть паров кислот, щелочей и других химически активных веществ, способных вызвать коррозию.

Во время погрузочно-загрузочных работ, должны строго выполняться требования манипуляционных надписей и знаков на упаковке (таре).